# 第11回 CSJ化学フェスタ2021 ポスター発表者へのご案内

2021年9月24日 1版

## **開催形式**

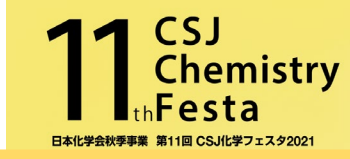

1

#### Zoomのミーティング機能を使用して開催します

※R&D展示ブースと学生ポスター発表はブレイクアウトルームを使用

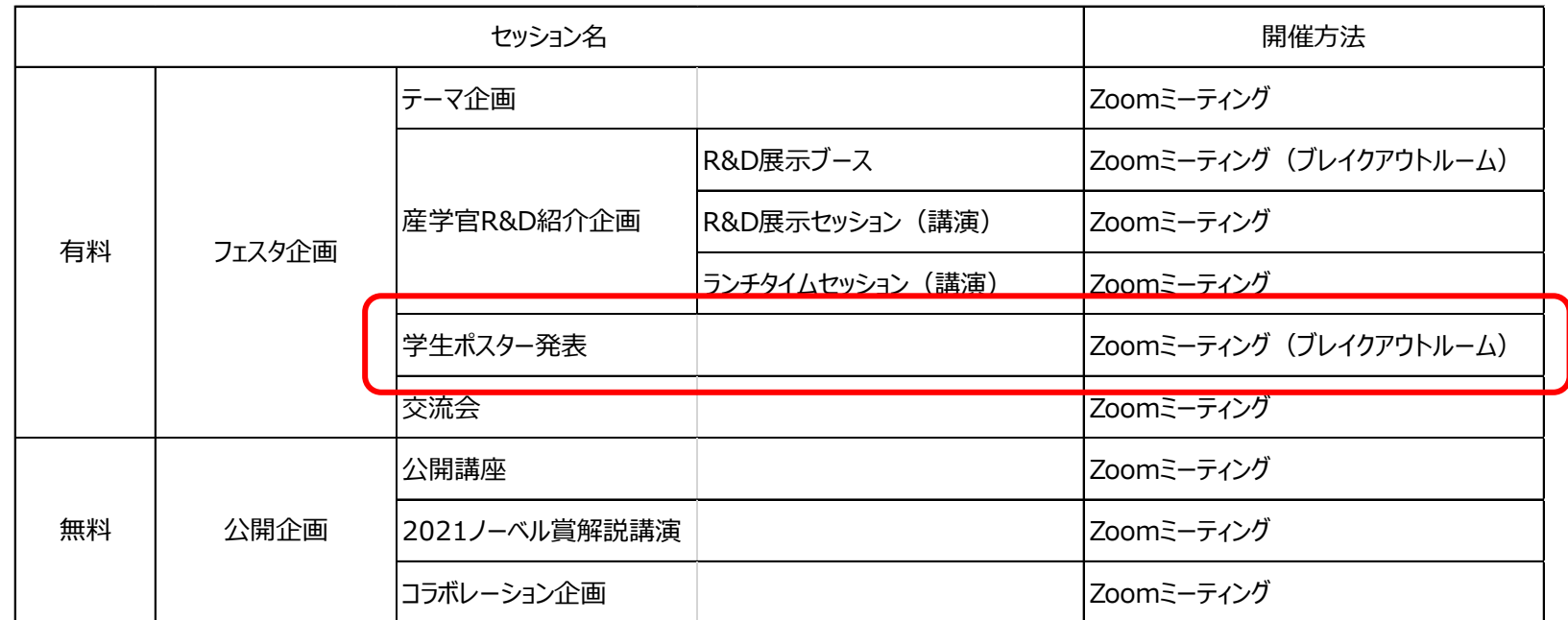

- ・ 通信環境の安定した場所より入室をお願いします。
- ・ Zoom のアプリケーションを各自 PC にインストールの上、PC 版アプリからの参加を推奨します。 (ブラウザやスマートフォンからの参加では動作が保証できません)最新バージョンへのアップデートをお願いします。 下記からミーティング用Zoomクライアントをダウンロードすることができます。 [https://zoom.us/download#client\\_4meeting](https://zoom.us/download#client_4meeting)

**ポスター発表会場(P会場)**

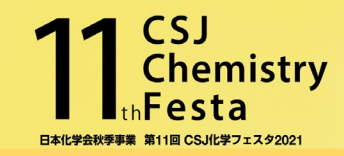

## ■入室方法

方法は2つあります。①フェスタHPメニューバーの「当日はこちら」から「ログインページ」、もしくは、②「ポスター発表日時のお知らせ」メール (7/30送付)に記載したURL、にアクセスします。 <https://onsite.gakkai-web.net/chemistry/festa/> IDとパスワードは、マイページのものと同じです。「日程表」よりP会場(第1、第2)の該当するZoomのアイコンをクリックすると入室する ことができます。

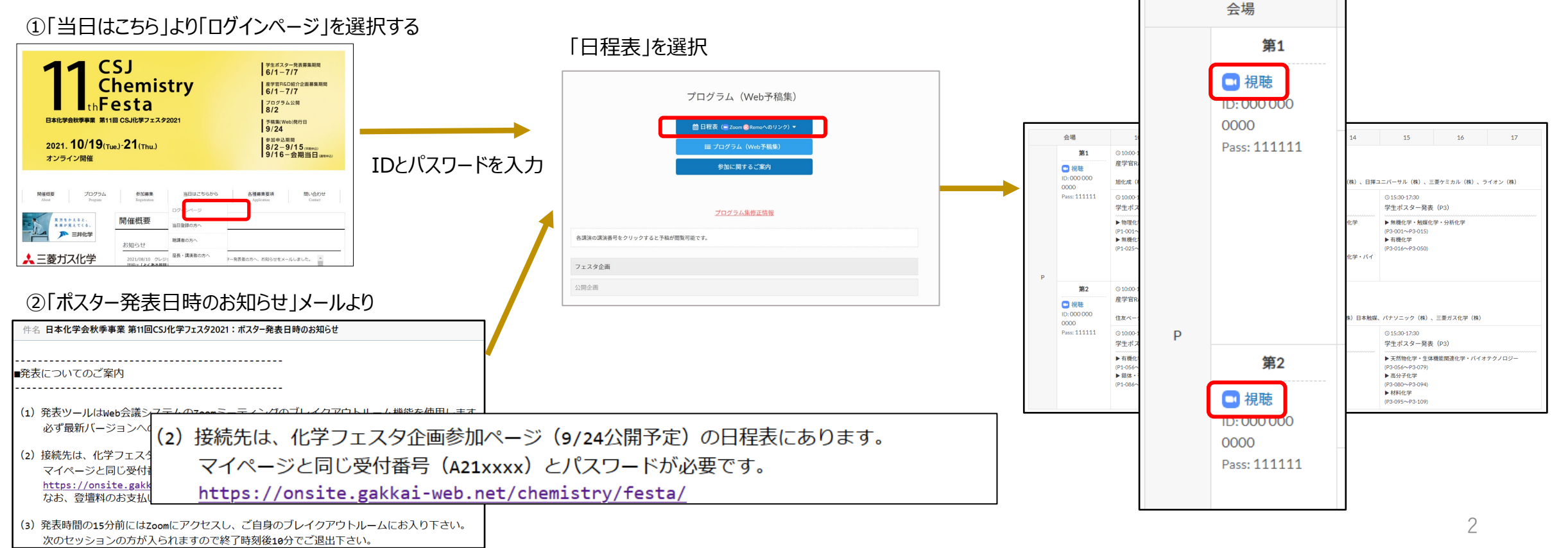

**ポスター発表会場(P会場)**

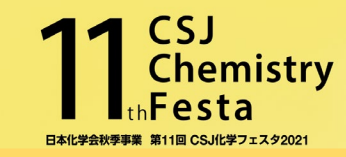

学生ポスター発表(P会場)は、第1会場、第2会場に分かれます。 奇数偶数ともセッション開始15分前には Zoomにアクセス、自身のブレイクアウトルームに入り、準備を始めて下さい。 発表時間は、番号の下 1 桁が奇数番の発表者は前半の1時間、偶数番の発表者が後半の1時間となります。 審査員や聴講者が入られたら、発表を始めて下さい。発表時間には必ずブレイクアウトルームに待機し、審査員や聴講者が⽴ち寄った 際に発表者不在になることのないようにして下さい。

#### **〈分野別日程表〉**

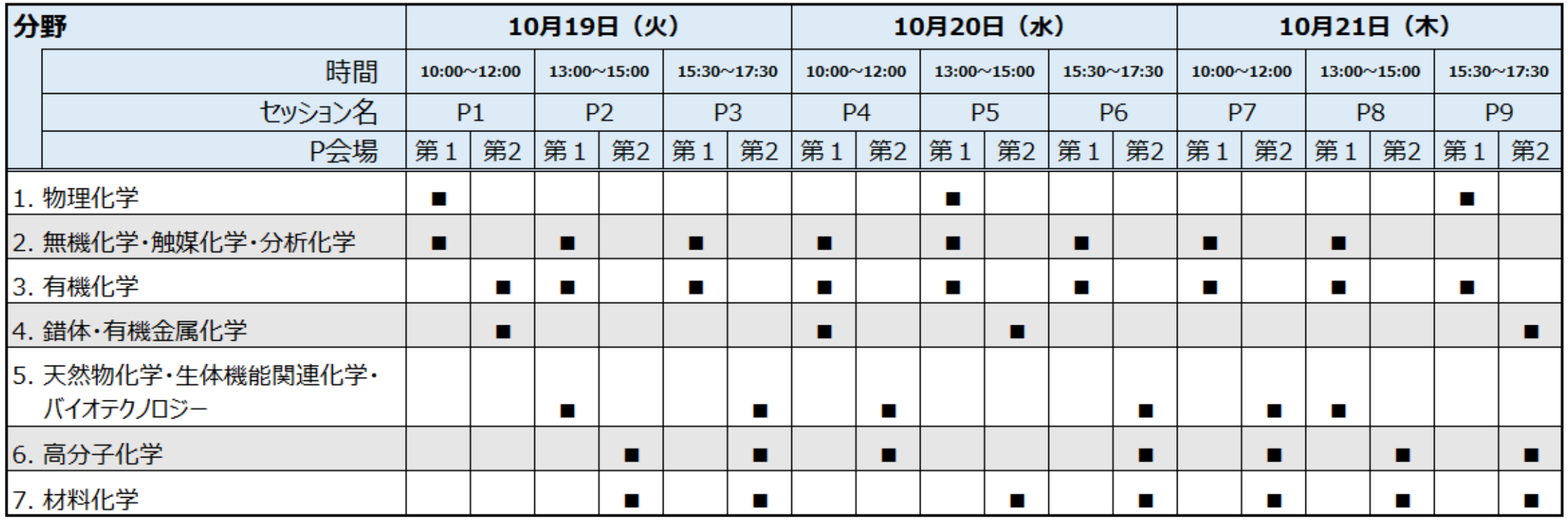

**当日は**

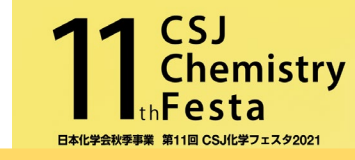

- ◆セッション開始15分前にはZoomにアクセスして下さい。
- ◆表示名(スクリーンネーム)は以下として下さい。あらかじめ設定するか、アクセス後に変更することができます。
	- ポスター発表番号: 漢字フルネーム (所属) 例: P1-001:化学太郎 (フェスタ大学)
- ◆ブレイクアウトルーム機能を使用します。画面下のツールバーにある「ブレイクアウトルーム」のアイコンをクリックし、自身のポスター発表番号 (Pn-xxx)の下3桁がついたブレイクアウトルーム の「参加」をクリックして入室して下さい。

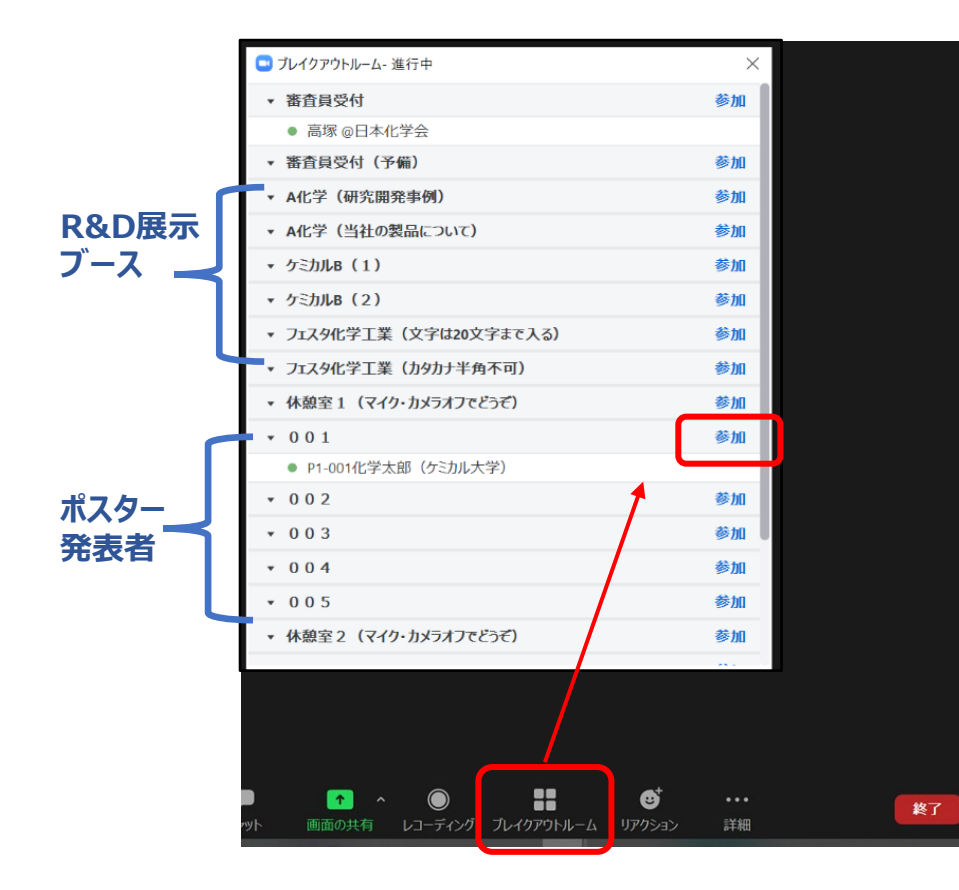

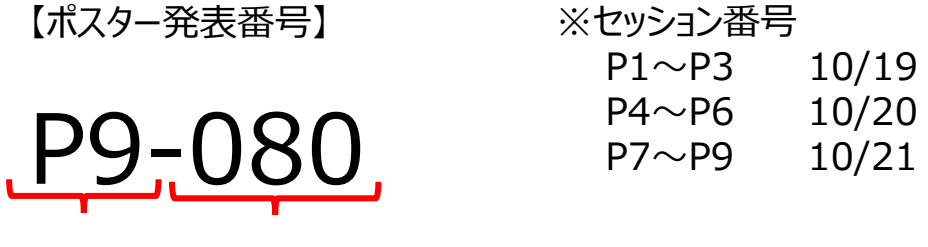

セッション番号 下3桁=ブレイクアウトルーム番号

MacとWindowsではブレイクアウトルームの見え方が異なります。 Macの場合は「0」の表示にカーソルを近づけると「参加」の文字が出てきます。

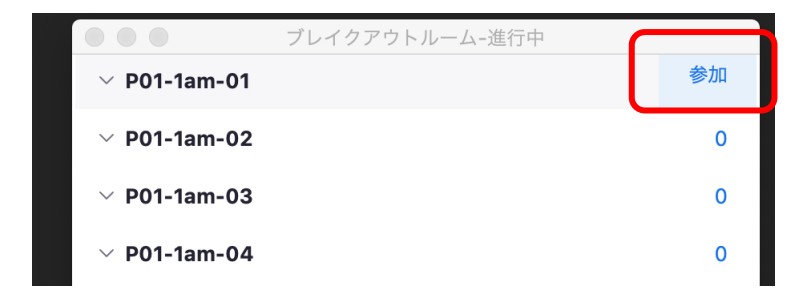

**発表方法**

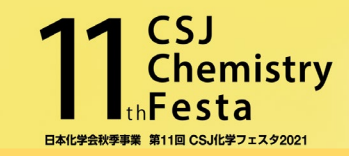

## ■ビデオ通話

基本的にはカメラオンでお願いします。通信環境が悪い場合はオフにしても構いませんが、その旨、審査員や聴講者にお伝えすると良い かもしれません。

#### ■画面の共有

ポスターは1枚ものを拡大表示せず画面共有することを基本として下さい。発表者側で画面を拡大してしまうと、審査員や聴講者が見ら れる範囲を限定してしまいます。審査員や聴講者は画面共有されている資料を自身で拡大 (最大300%)し、ドラッグして表示位置を ずらすことも可能です。

※3分間の説明と3分間のディスカッションの合計6分を目安とし、審査員への説明は可能な範囲で優先して下さい。

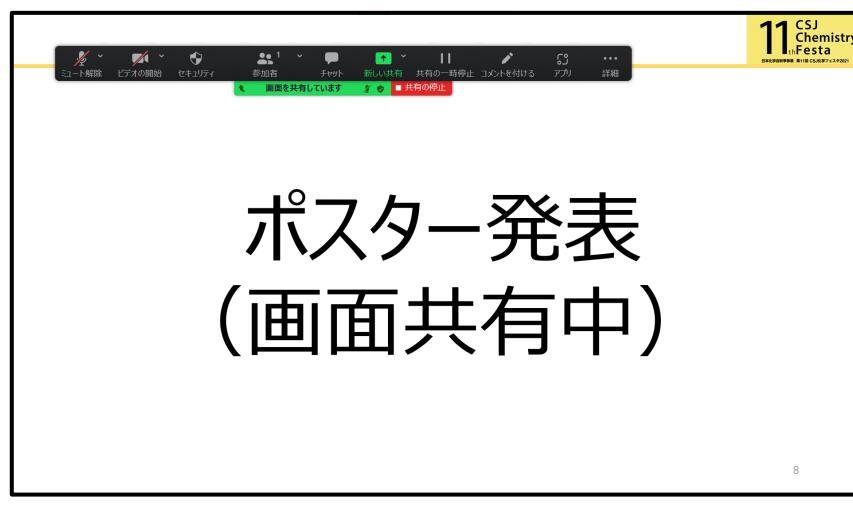

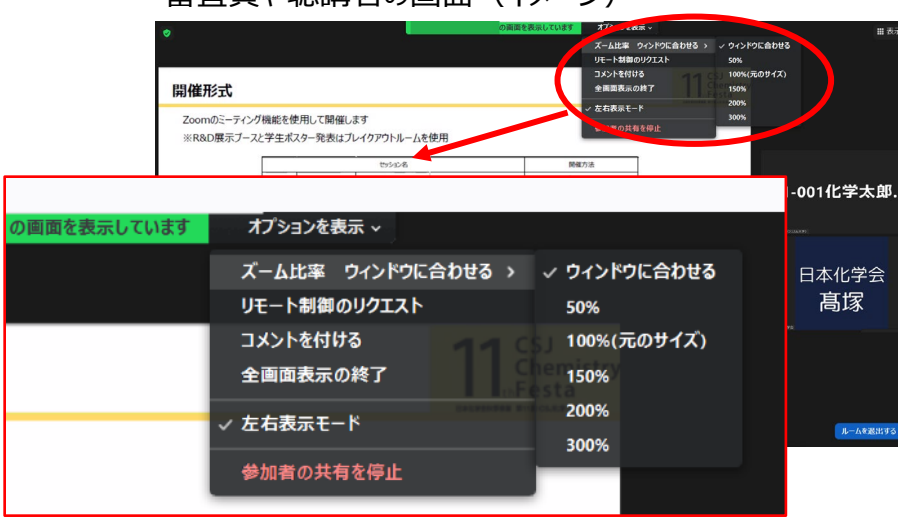

・ポスター発表者の画面(イメージ) ・審査員や聴講者の画面(イメージ)

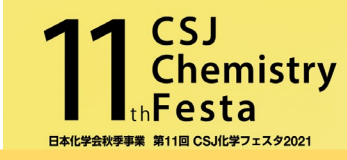

## ■テストサイト 10月7日(木)、8日(金)10:00-17:00

ブレイクアウトルームがセットされています。各自アクセスいただき、ブレイクアウトルーム内での資料共有、プレゼン等ご自由にお試し下さい。 なお、こちらにはスタッフは常駐いたしません。

■最終接続確認 10月18日(月)14:30-18:00

会場スタッフが対応しますので、音声、画像の接続確認の他に質問事項等があればお尋ね下さい。

テストサイト、最終接続確認の接続URL等については こちらをご確認して下さい。

<https://www.csj.jp/festa/2021/index.html>

⇒ 当日はこちらから>ポスター発表者の方へ

(ご参考) 無料のZoomアカウントでもホストになってブレイクアウトルーム を設定することが可能です。方法については以下をご参照下さい。 <https://bit.ly/3hfnAXZ>

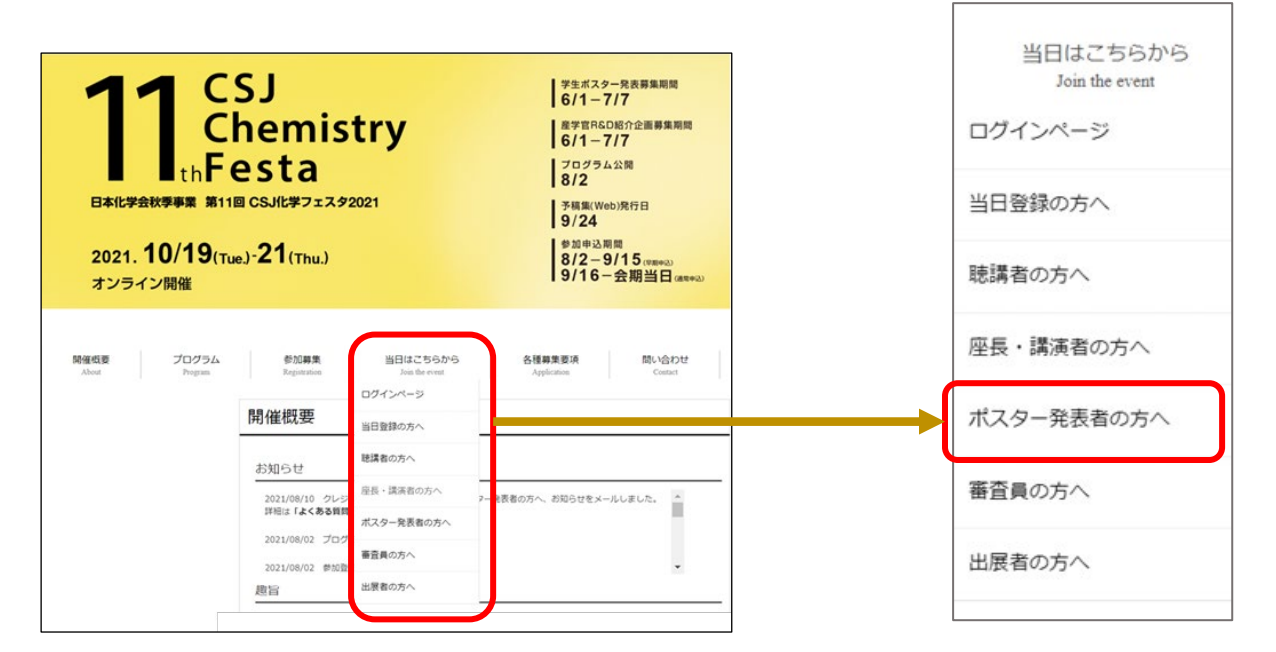

**注意事項**

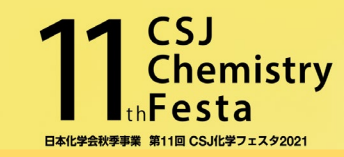

- 事前に通信状況の確認をお願いします。
- ✔ Zoomデスクトップクライアントの最新版をPCにインストールして下さい。
- セッション開始15分前にはZoomにアクセスをして自身の発表番号のブレイクアウトルームに移動、待機をして下さい。
- セッション終了10分後までにブレイクアウトルームを退出して下さい。
- トラブルがあった場合は、Zoom内のメインルームにいる会場スタッフにご相談下さい。